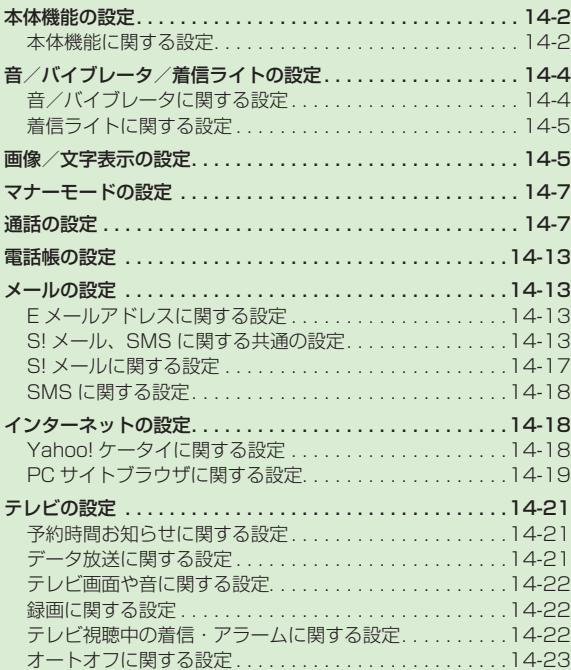

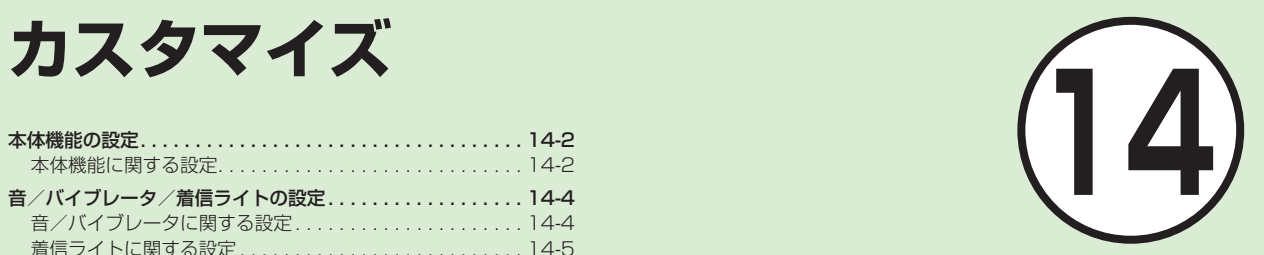

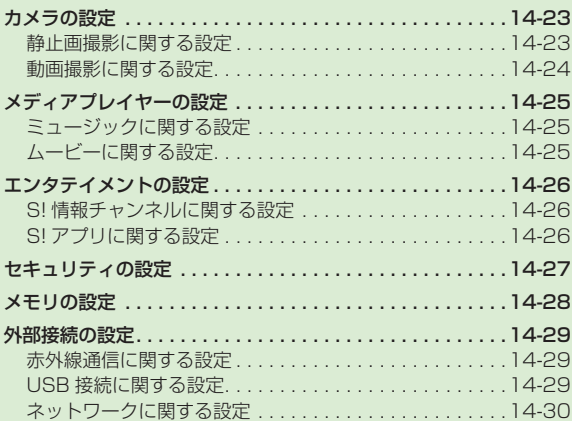

# <span id="page-1-0"></span>本体機能の設定

## 本体機能に関する設定

|共通操作| ■ → 「設定」→ 「一般設定」

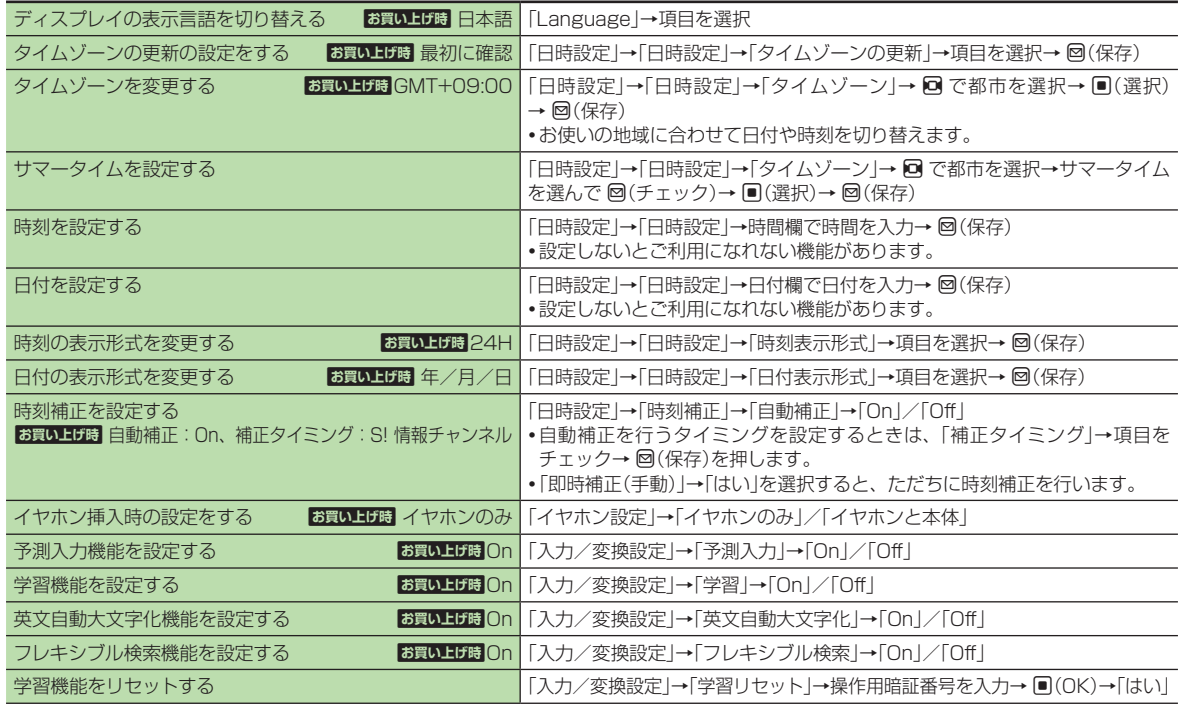

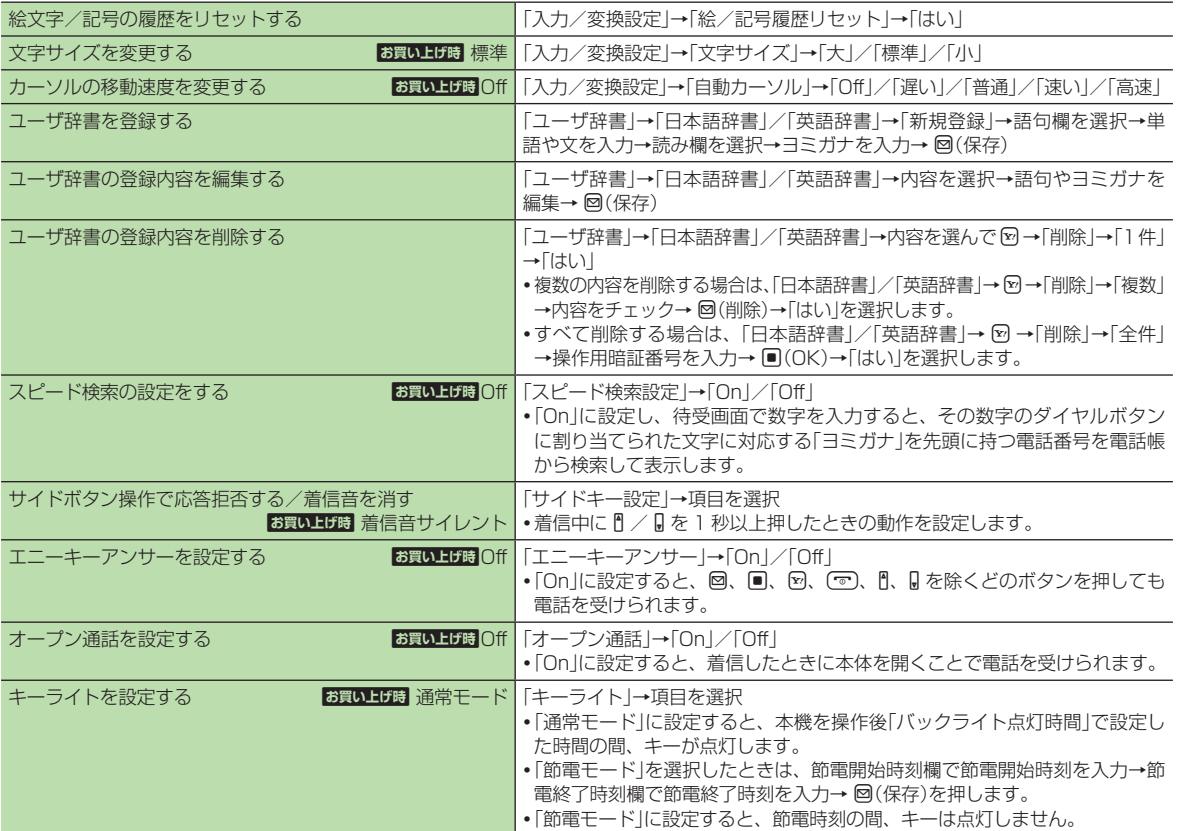

カスタマイズ - ネスタマイズ しゅうしょう こうしゃ しゅうしゃ しゅうしゃ しゅうしゃ しゅうしゃ しゅうしゃ

# <span id="page-3-0"></span>音/バイブレータ/着信ライトの設定

## 音/バイブレータに関する設定

|共通操作| ■ →「設定」→「音・バイブ・ライト」

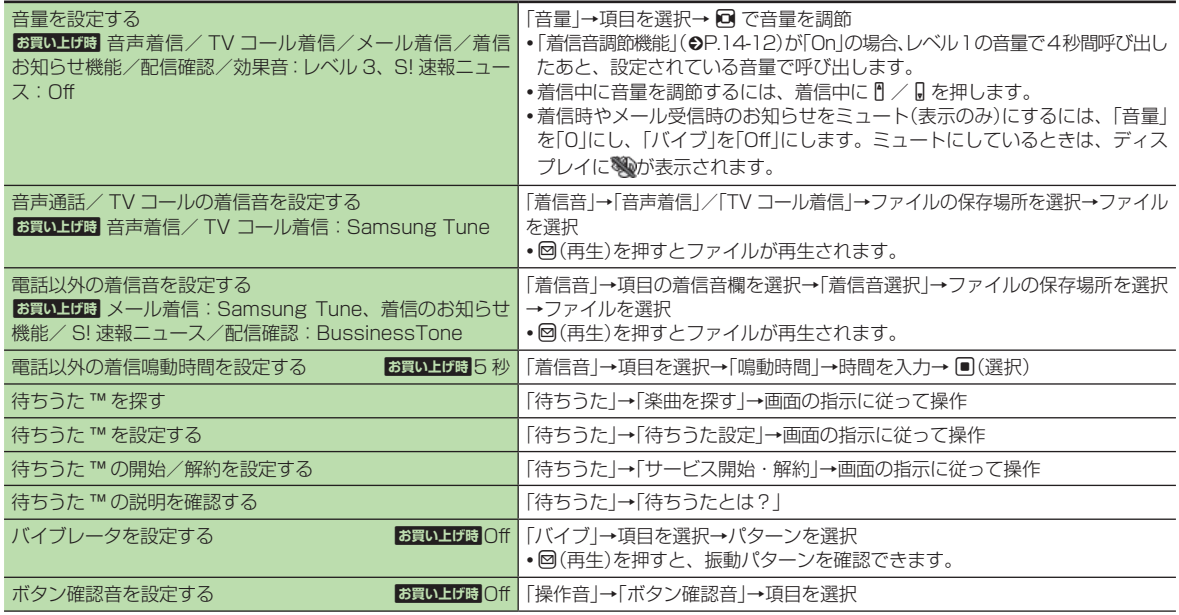

14

14-4

<span id="page-4-0"></span>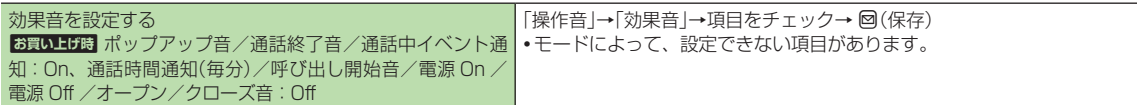

**・**「設定」の「音・バイブ・ライト」は、通常モードの設定内容を変更するためのメニューです。他のモードの内容は変更されません。

#### 着信ライトに関する設定

[共通操作] 画 →「設定」→「音・バイブ・ライト」→「着信ライト」

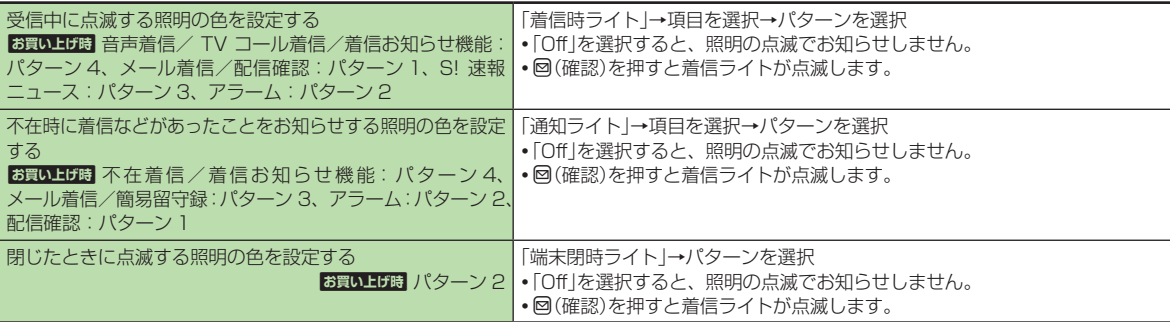

## 画像/文字表示の設定

|共通操作| ■→「設定」→「ディスプレイ設定」

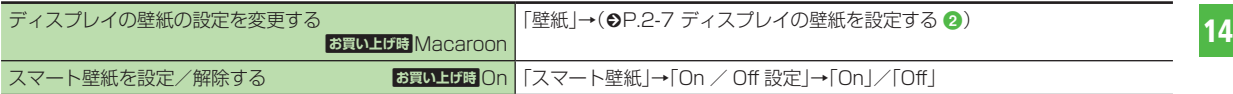

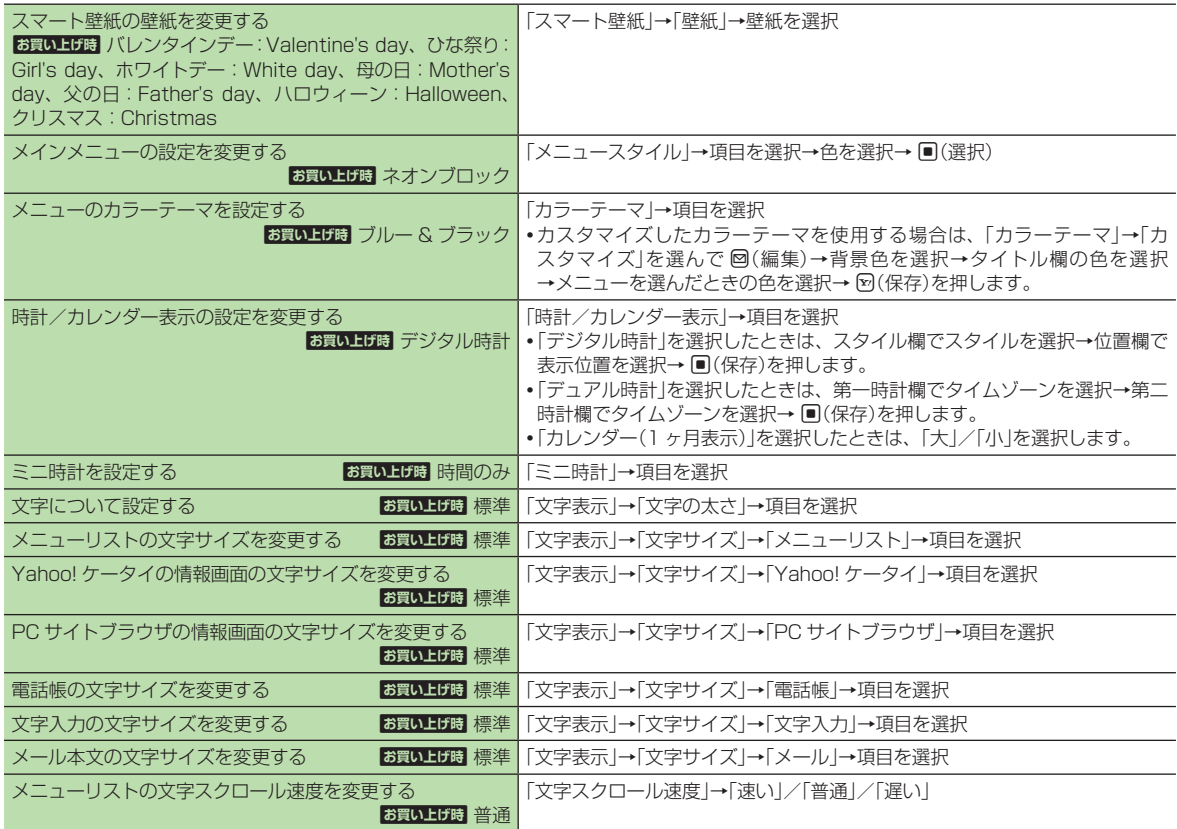

<span id="page-6-1"></span><span id="page-6-0"></span>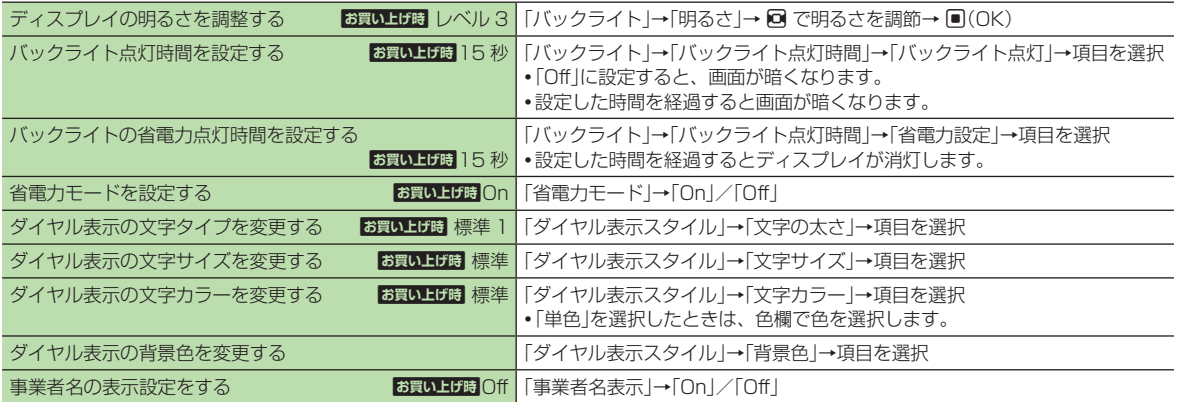

# マナーモードの設定

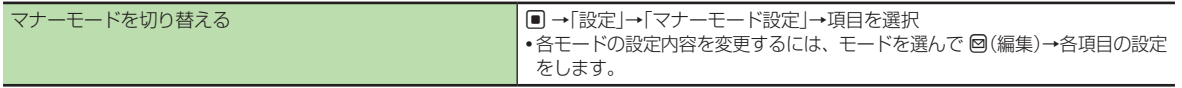

# 通話の設定

[共通操作] ■→「設定」→「通話設定」

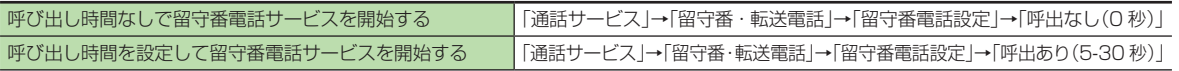

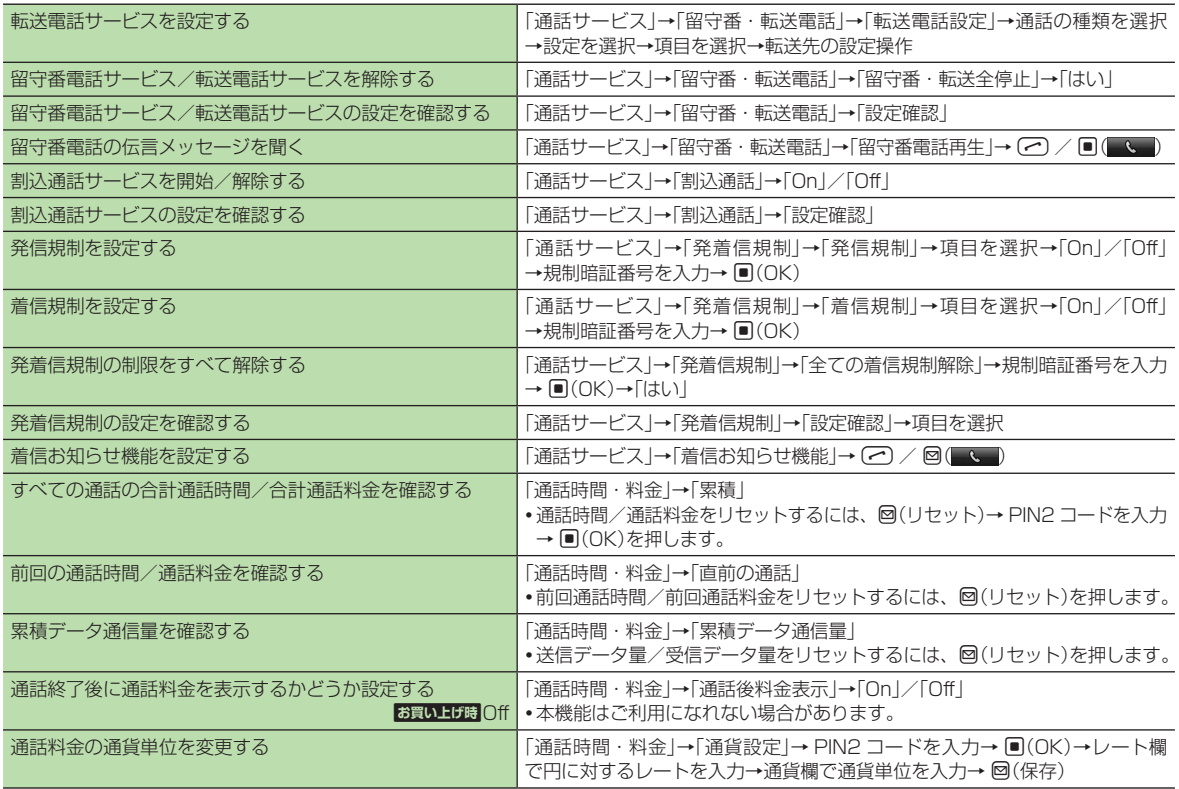

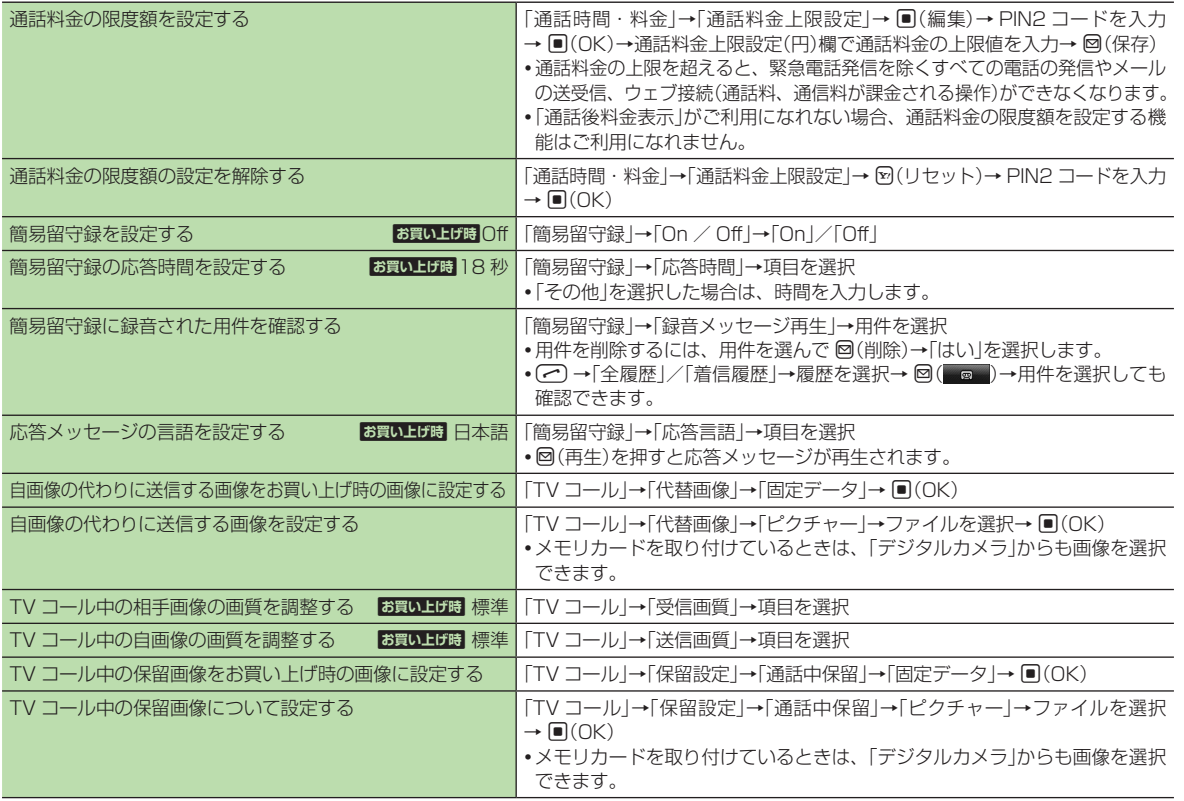

 $\overline{14}$ 

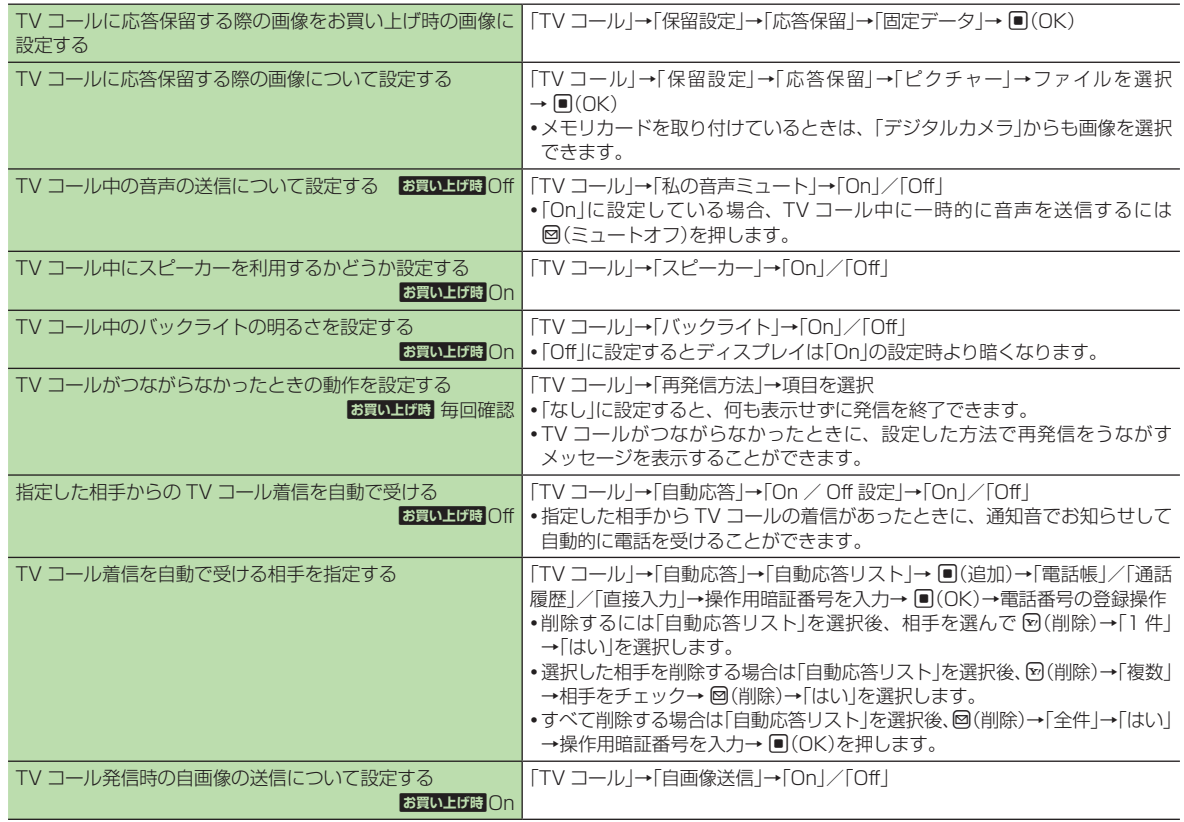

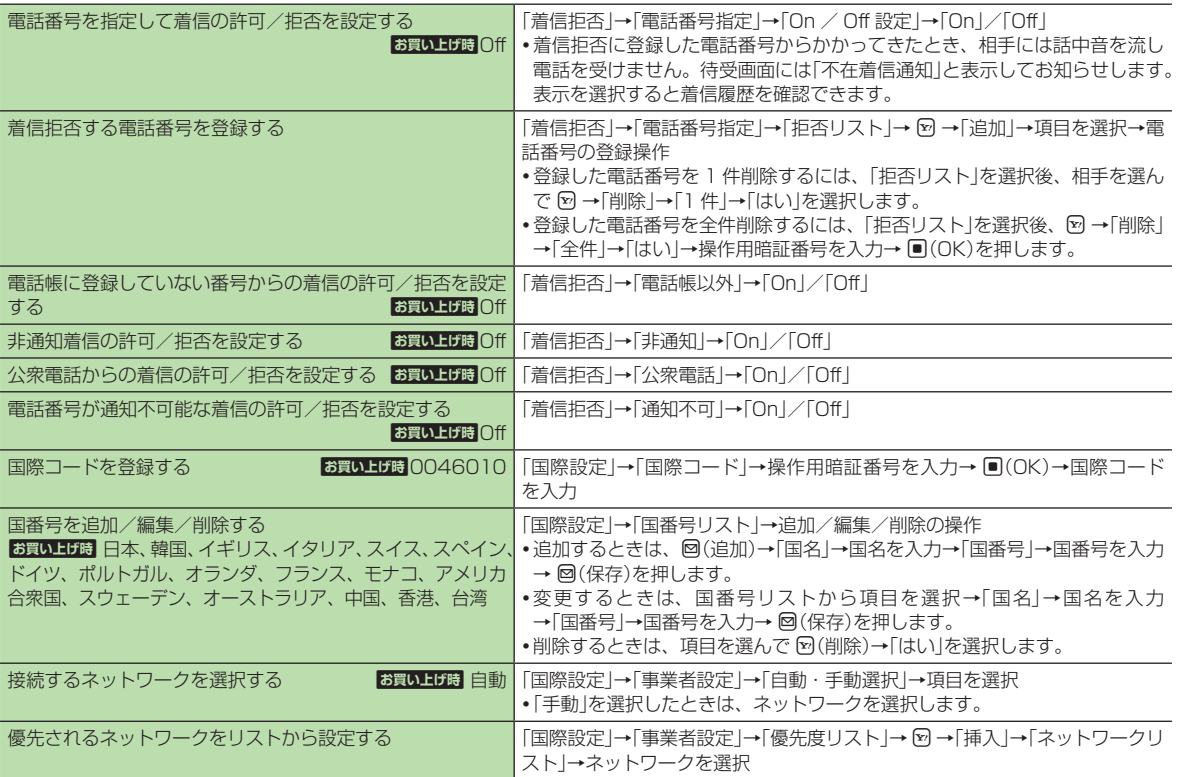

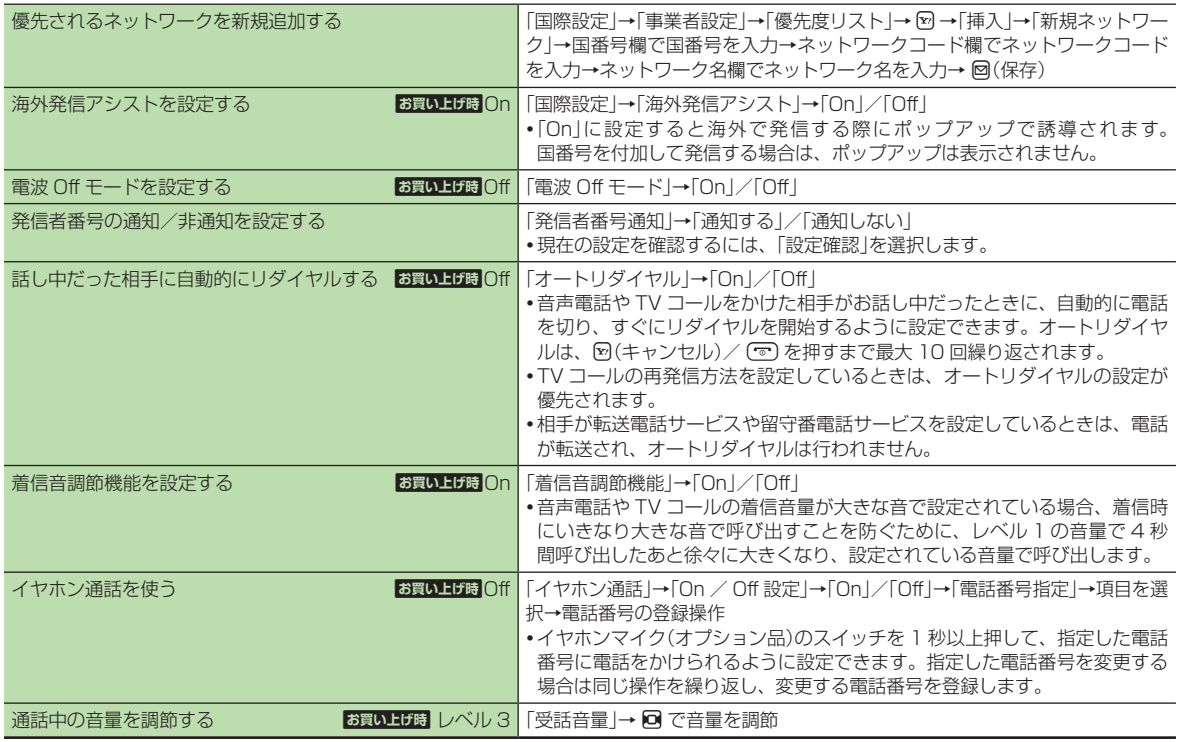

14-12

## <span id="page-12-0"></span>電話帳の設定

#### |共通操作| ■→「電話機能」→「設定」

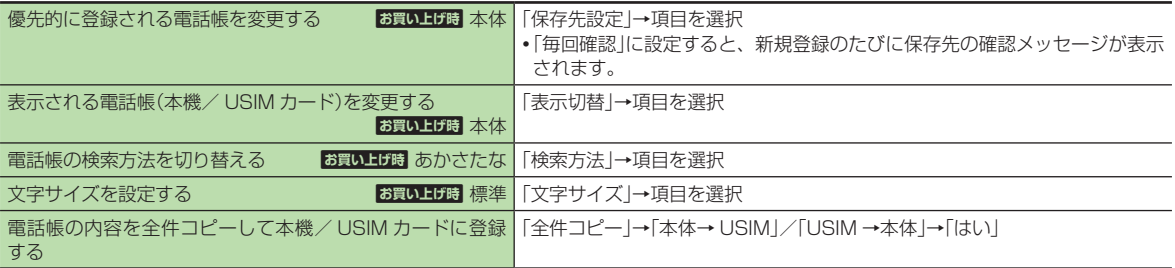

# メールの設定

## E メールアドレスに関する設定

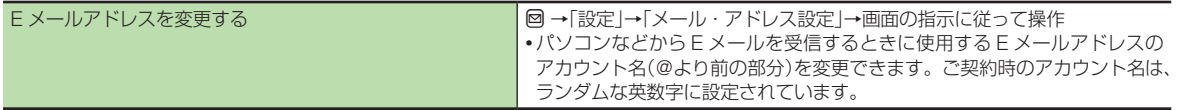

## S! メール、SMS に関する共通の設定

[共通操作] 回 → 「設定」→ 「一般設定」

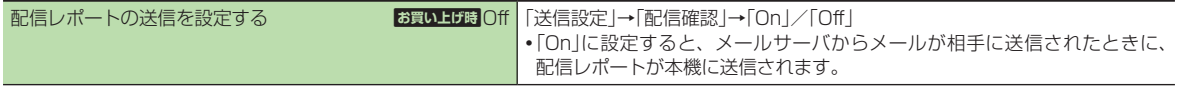

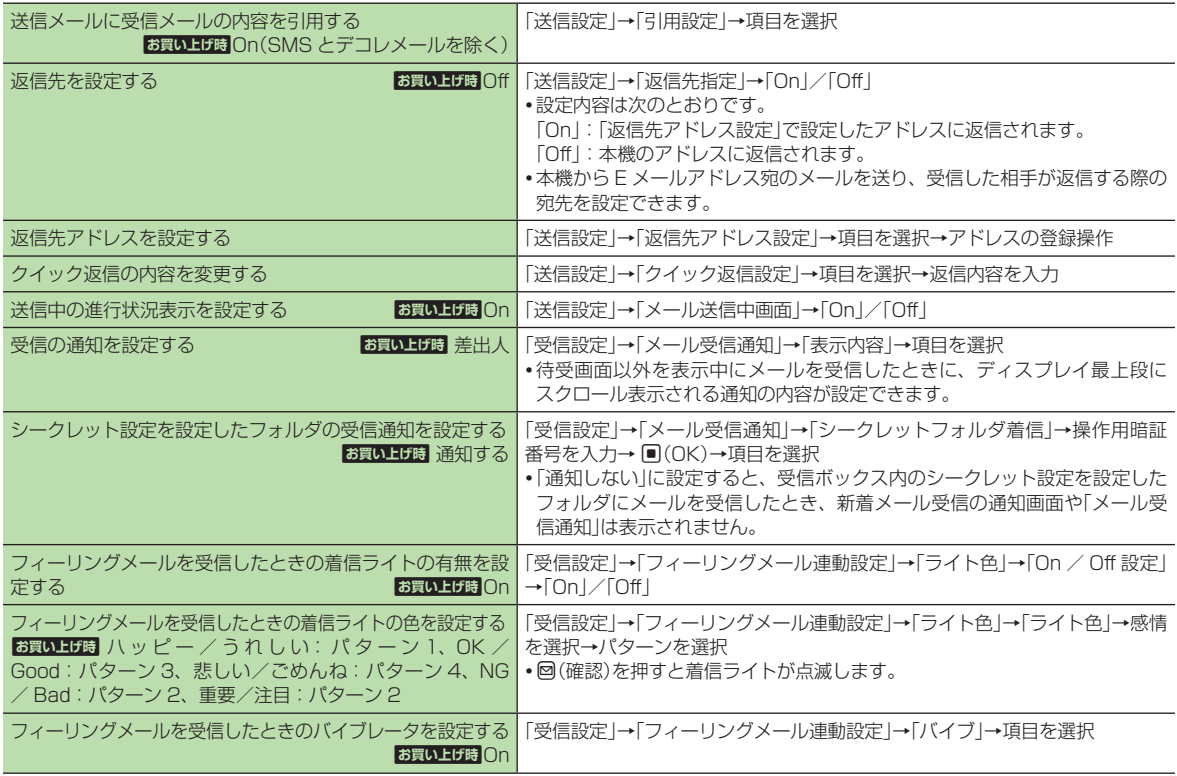

14-14

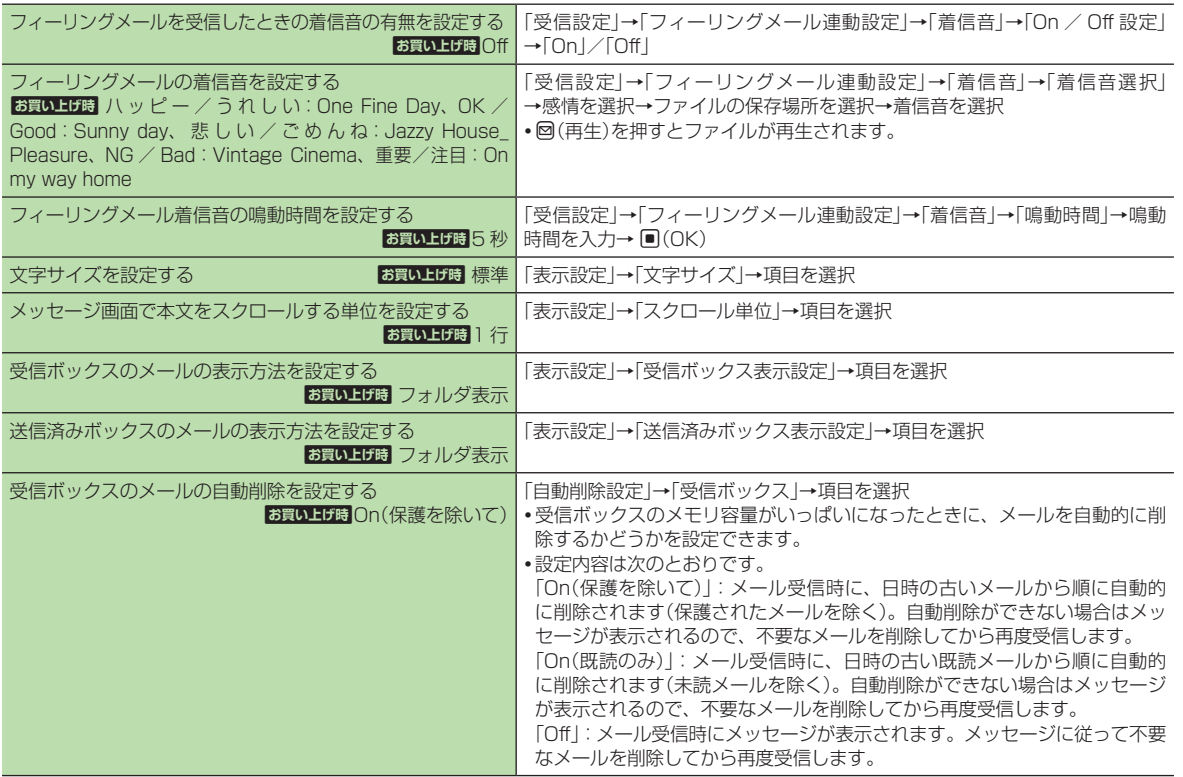

- ネスタマイズ しゅうしょう こうしゃ しゅうしゃ しゅうしゃ しゅうしゃ しゅうしゃ しゅうしゃ

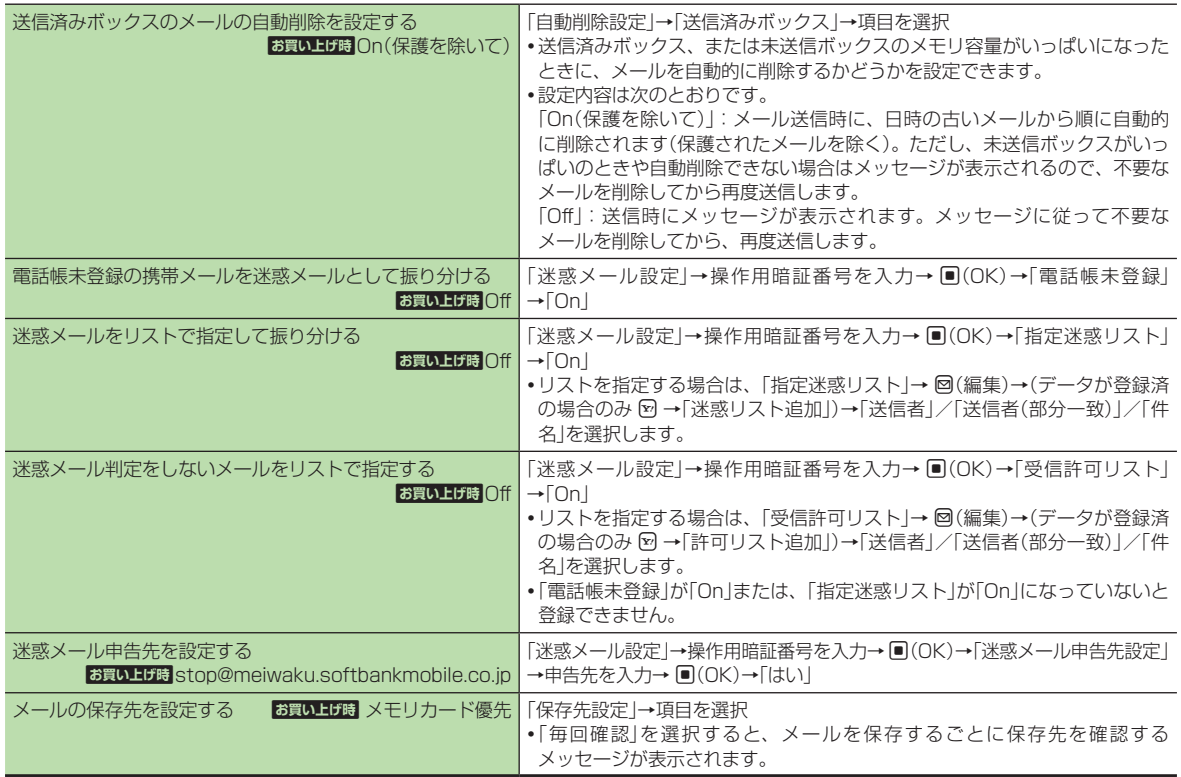

## <span id="page-16-0"></span>S! メールに関する設定

共通操作 図 →「設定」→「S! メール設定」

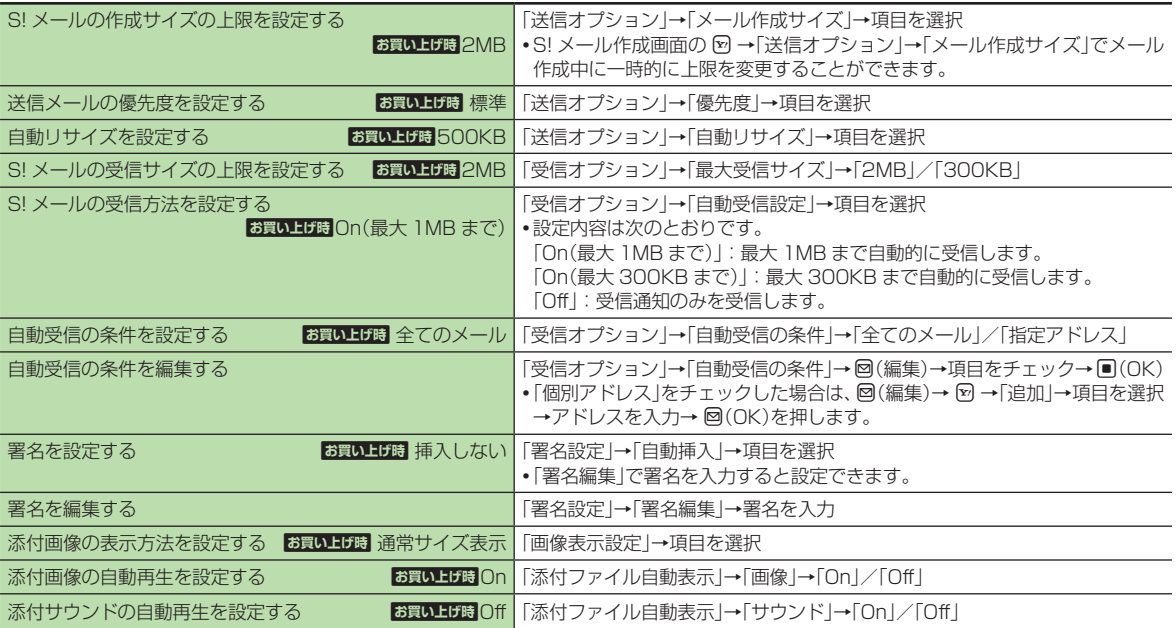

## <span id="page-17-0"></span>SMS に関する設定

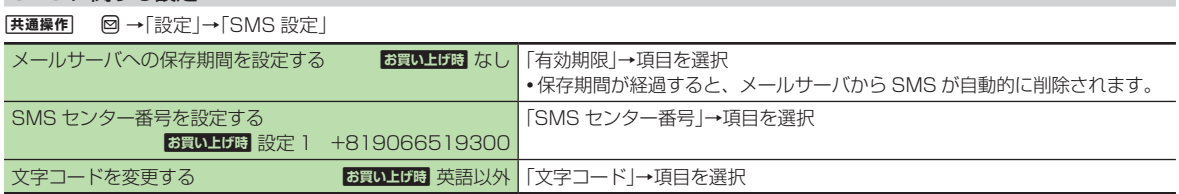

# インターネットの設定

Yahoo! ケータイに関する設定

**[共通操作] ■ → 「Yahoo!」→「設定」** 

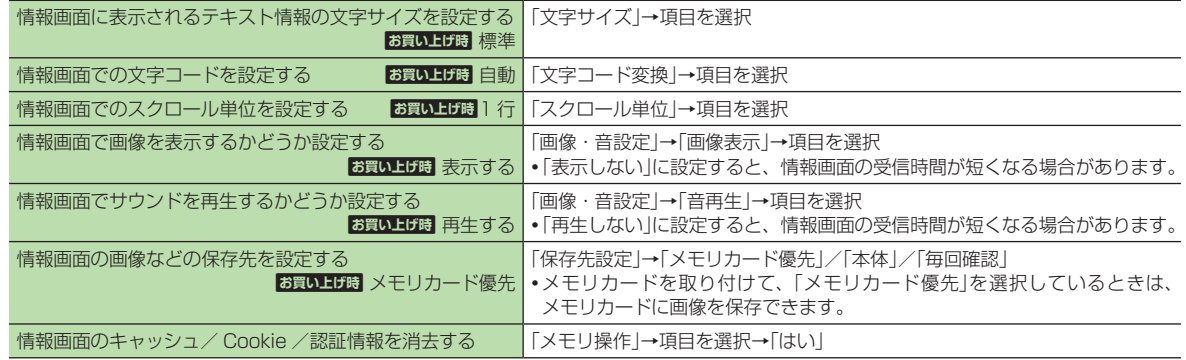

<span id="page-18-0"></span>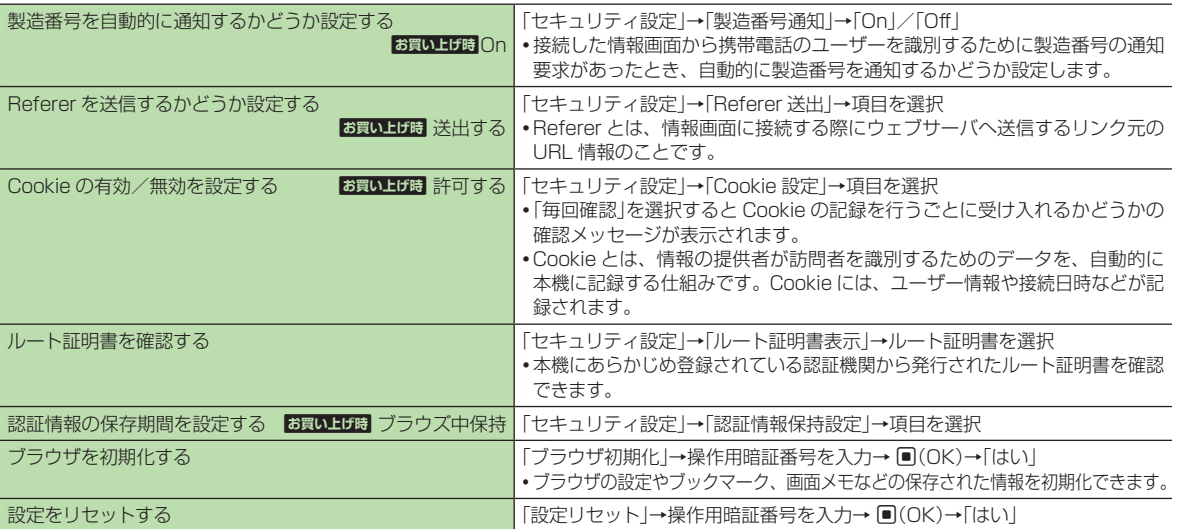

## PC サイトブラウザに関する設定

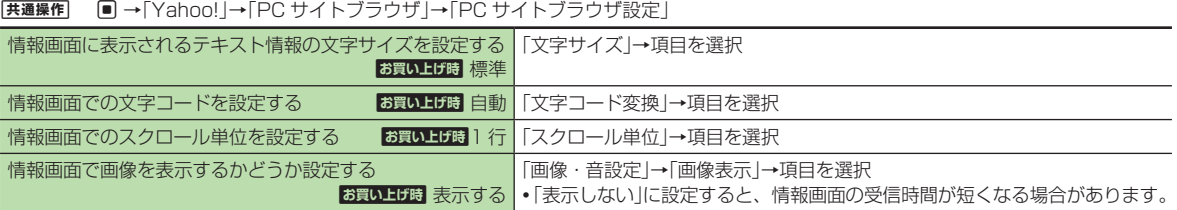

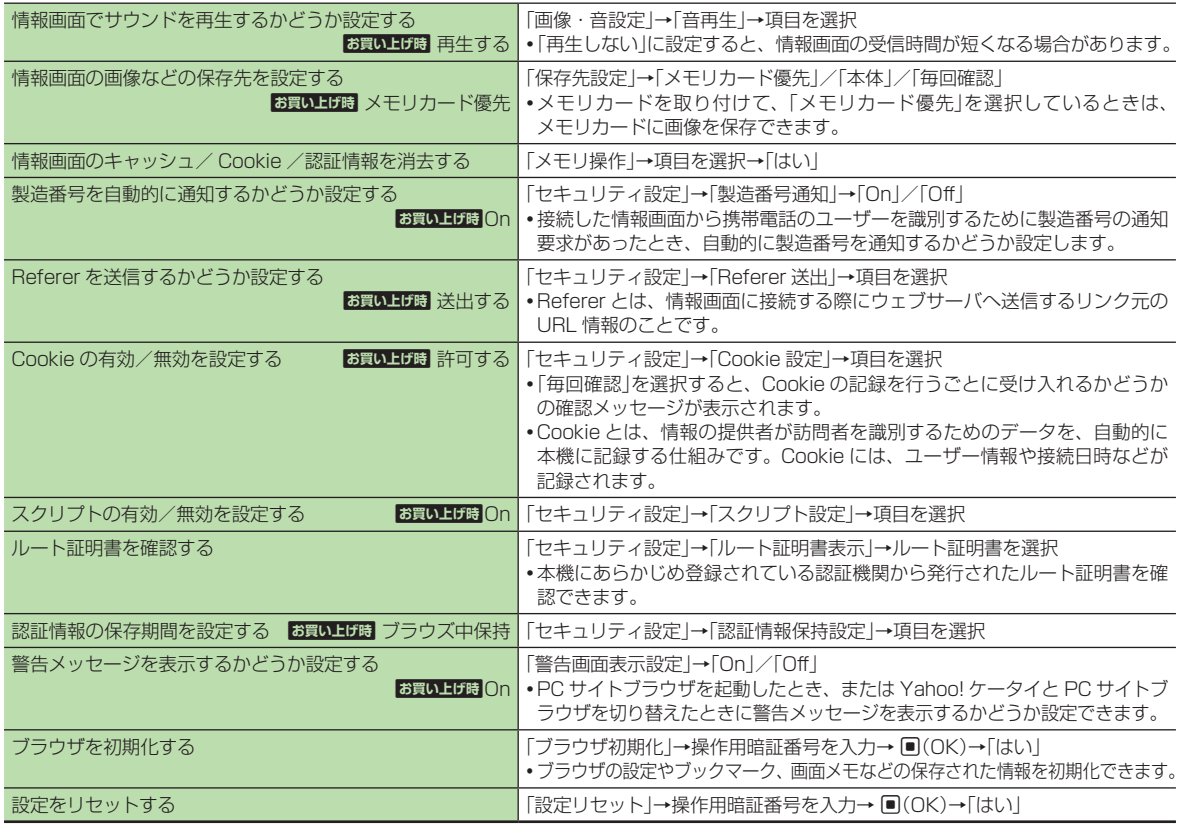

14-20

## <span id="page-20-0"></span>予約時間お知らせに関する設定

|共通操作| ■ → 「TV」→「設定」→「予約時間お知らせ」

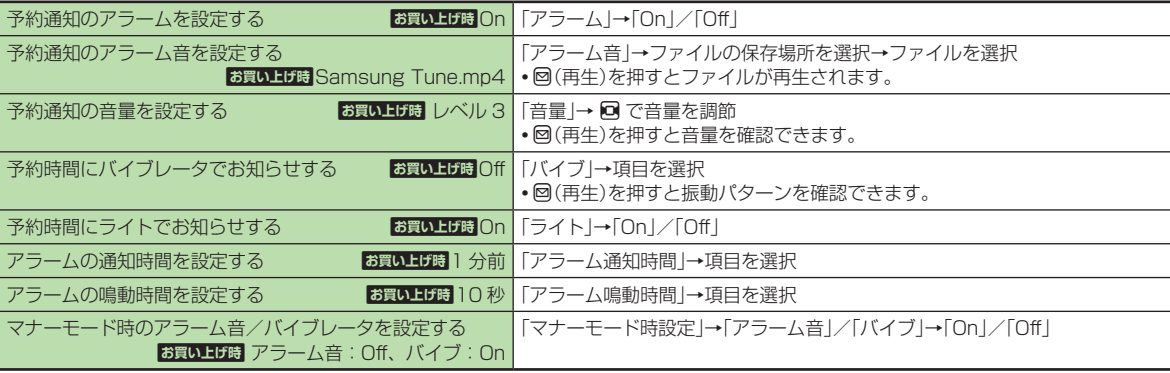

## データ放送に関する設定

共通操作 f →「TV」→「設定」→「データ放送」

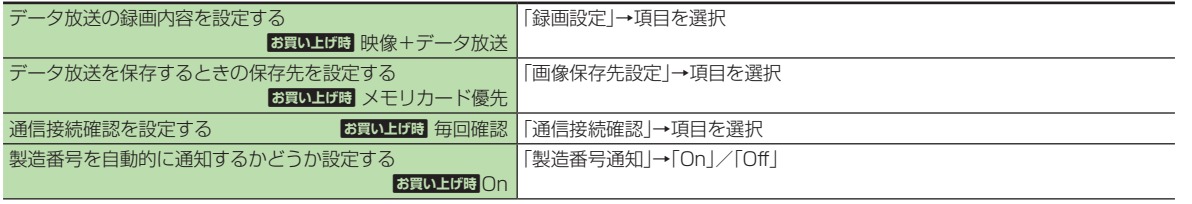

カスタマイズ - ネスタマイズ しゅうしょう こうしゃ しゅうしゃ しゅうしゃ しゅうしゃ しゅうしゃ しゅうしゃ

<span id="page-21-0"></span>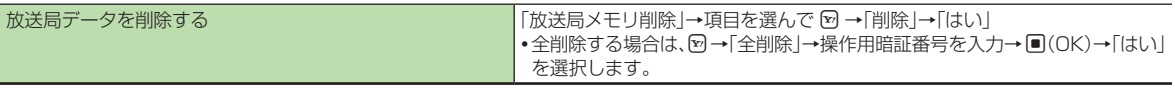

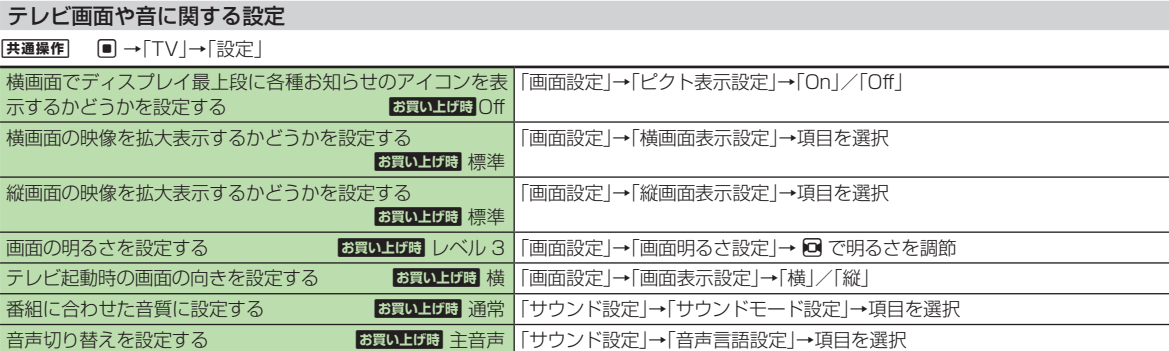

## 録画に関する設定

録画の保存先を設定する bまい上げ時 メモリカード優先 | ■→「TV」→「設定」→「録画保存先設定」→項目を選択

## テレビ視聴中の着信・アラームに関する設定

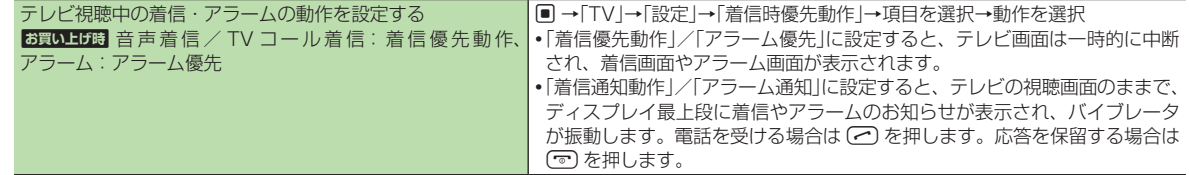

## <span id="page-22-0"></span>オートオフに関する設定

共通操作 f →「TV」→「オートオフ時間設定」

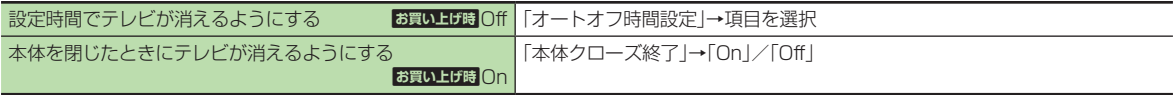

# カメラの設定

静止画撮影に関する設定

共通操作  $\boxed{\blacksquare}$  →カメラ→カメラ→  $\boxed{\mathfrak{D}}$  → 해 → 「設定」

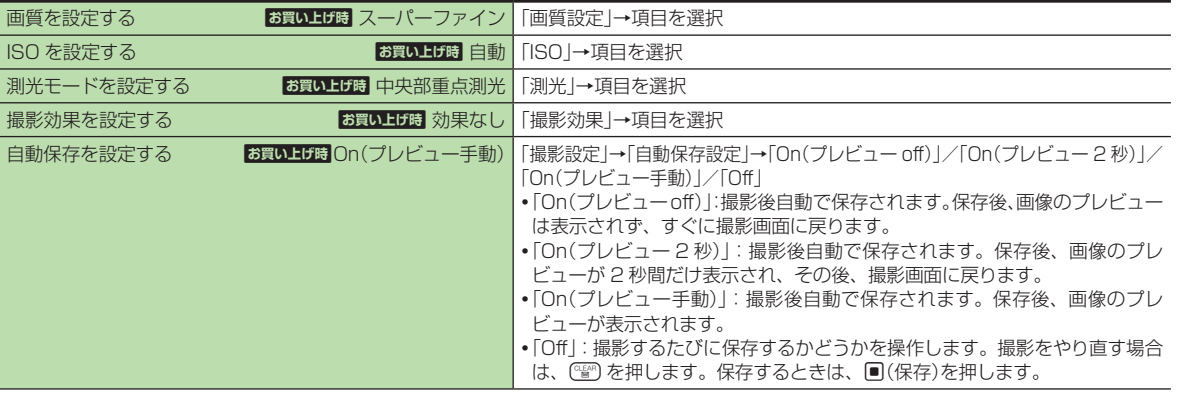

<span id="page-23-0"></span>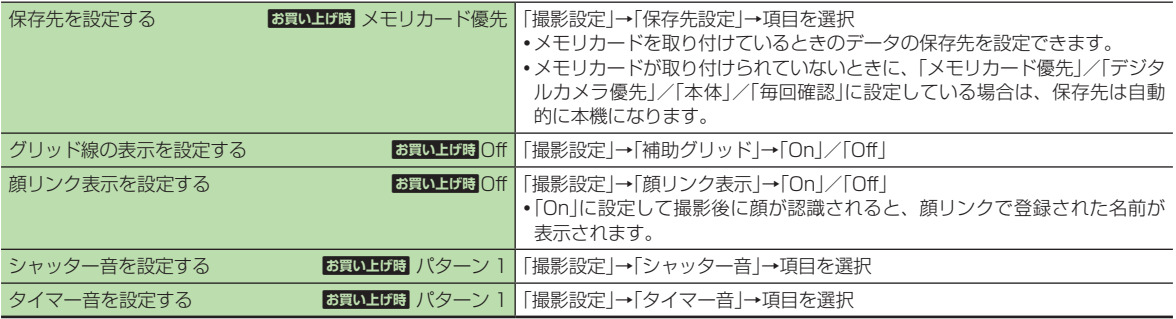

#### 動画撮影に関する設定

[共通操作] ■ →カメラ→ビデオカメラ→ ⊠ → 1 → 「設定」

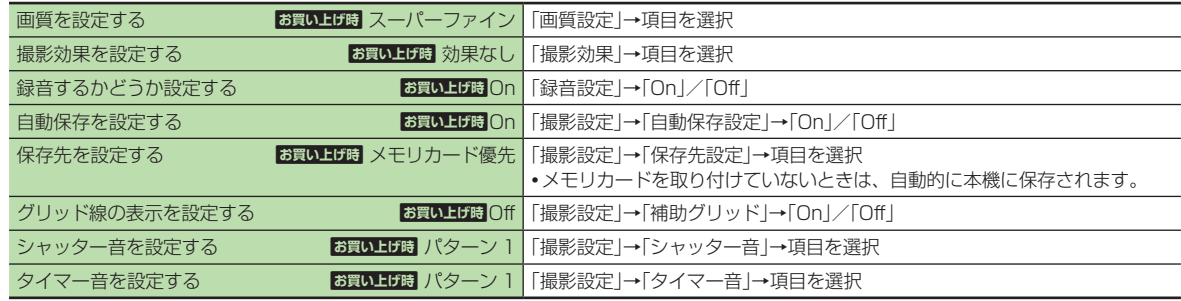

# <span id="page-24-0"></span>メディアプレイヤーの設定

#### ミュージックに関する設定

|共通操作| ■ →「メディア」→「設定」→「ミュージック設定」

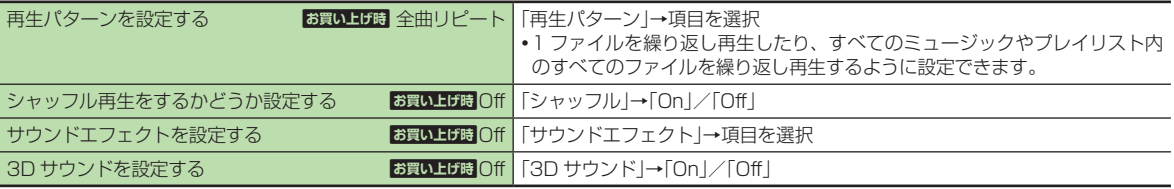

#### ムービーに関する設定

|共通操作| ■ →「メディア」→「設定」→「ムービー設定」

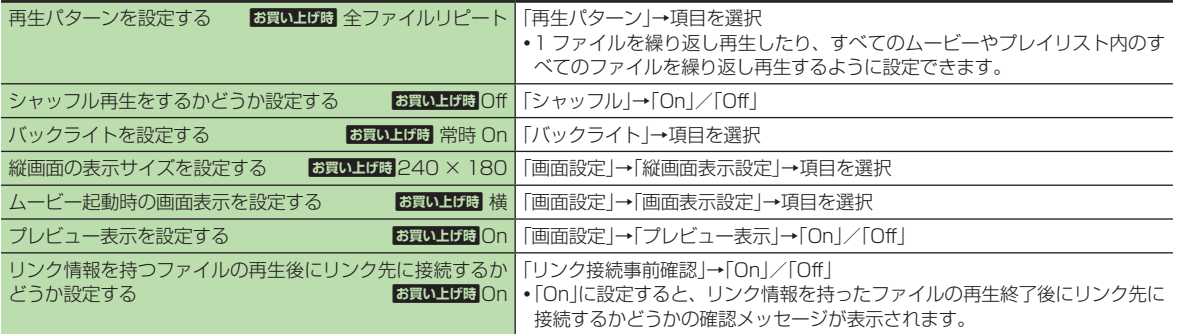

# <span id="page-25-0"></span>エンタテイメントの設定

#### S! 情報チャンネルに関する設定

#### [共通操作] | 画 →「ニュース/エンタメ」→「S! 情報チャンネル/お天気」→「お天気アイコン」→「設定」 |

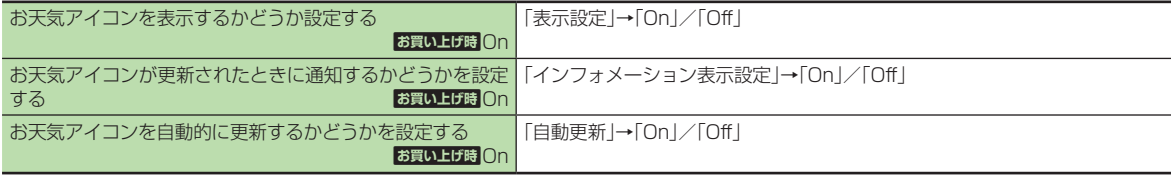

#### S! アプリに関する設定

共通操作 **■ →「S! アプリ」→「S! アプリ設定」** 

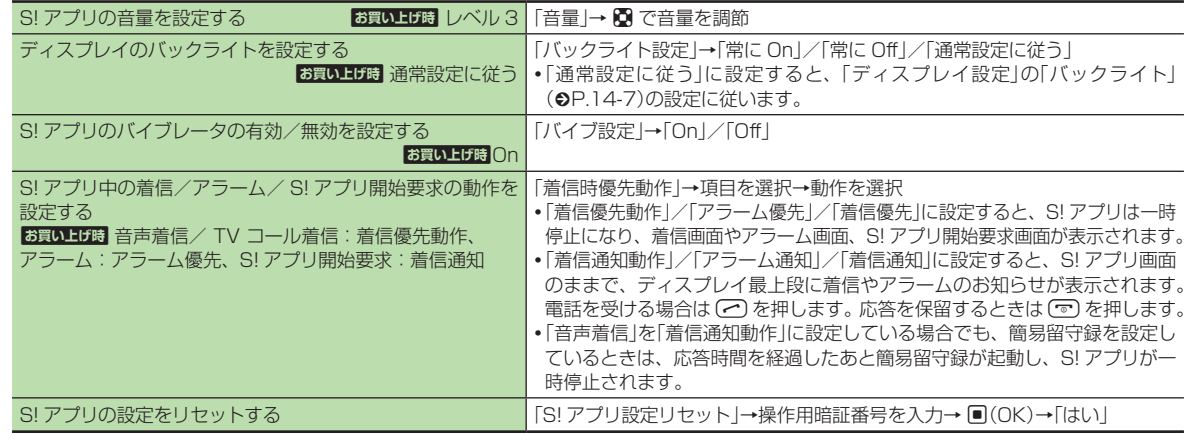

# <span id="page-26-0"></span>セキュリティの設定

#### [共通操作] ■→「設定」→「セキュリティ設定」

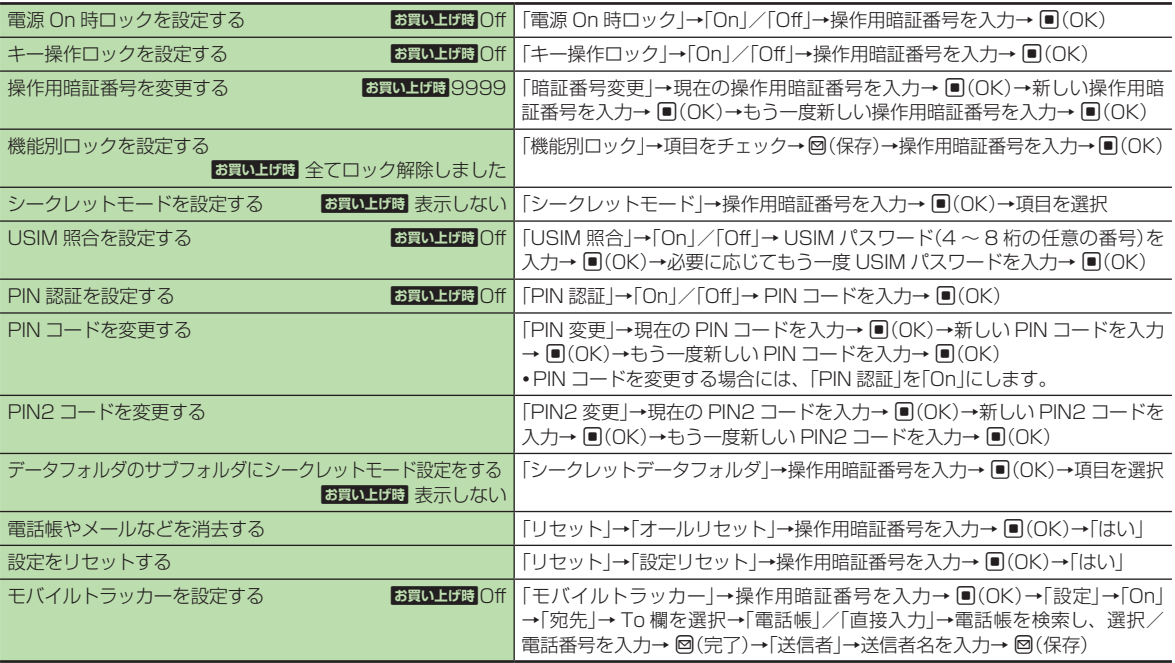

# <span id="page-27-0"></span>メモリの設定

## [共通操作] ■→「設定」

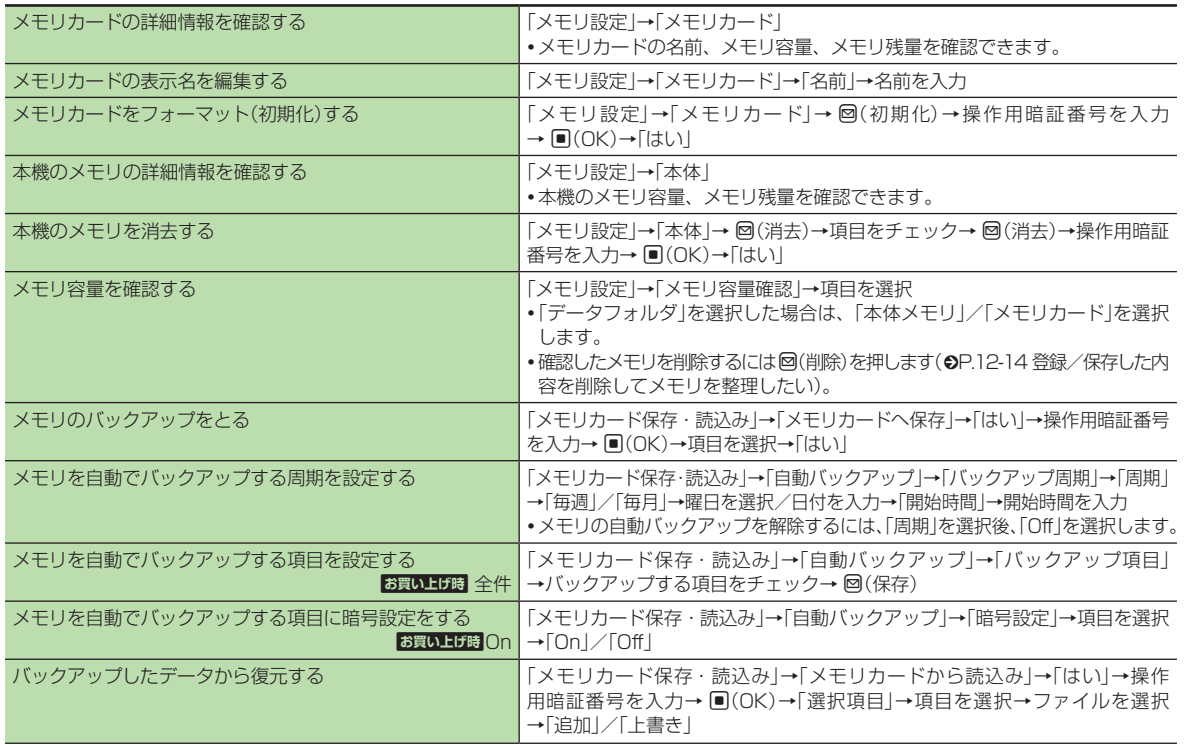

<span id="page-28-0"></span>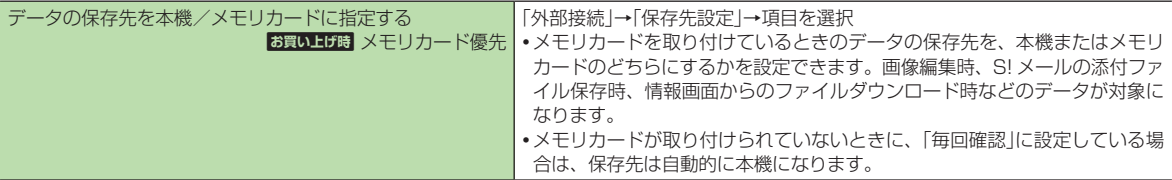

## 外部接続の設定

#### 赤外線通信に関する設定

共通操作 f →「設定」→「外部接続」→「赤外線通信」

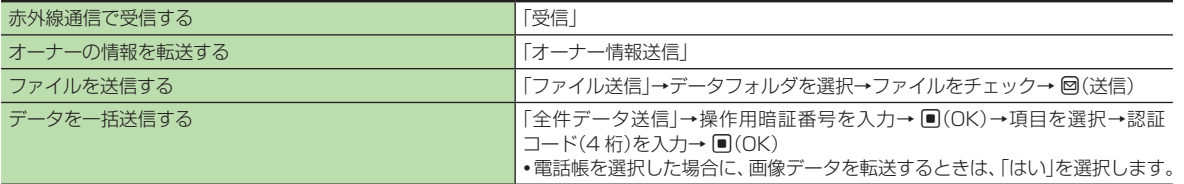

## USB 接続に関する設定

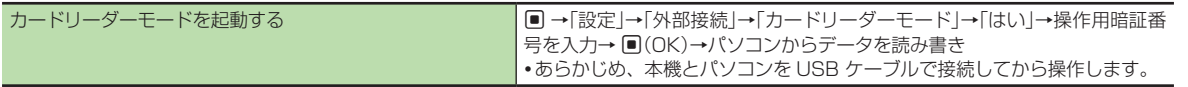

## <span id="page-29-0"></span>ネットワークに関する設定

|共通操作| ■ →「設定」→「ネットワーク設定」

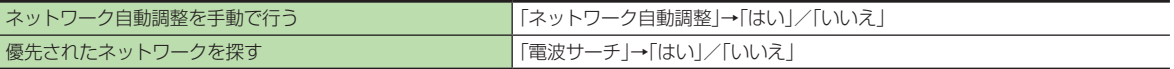